# <span id="page-0-0"></span>**ODCC Membership Renewal**

G Coates, 14/01/2022

<span id="page-0-1"></span>Overview

Full user guide on how to use the ODCC Membership database to renew your yearly subscriptions.

<span id="page-0-2"></span>Index

## Contents

<span id="page-0-3"></span>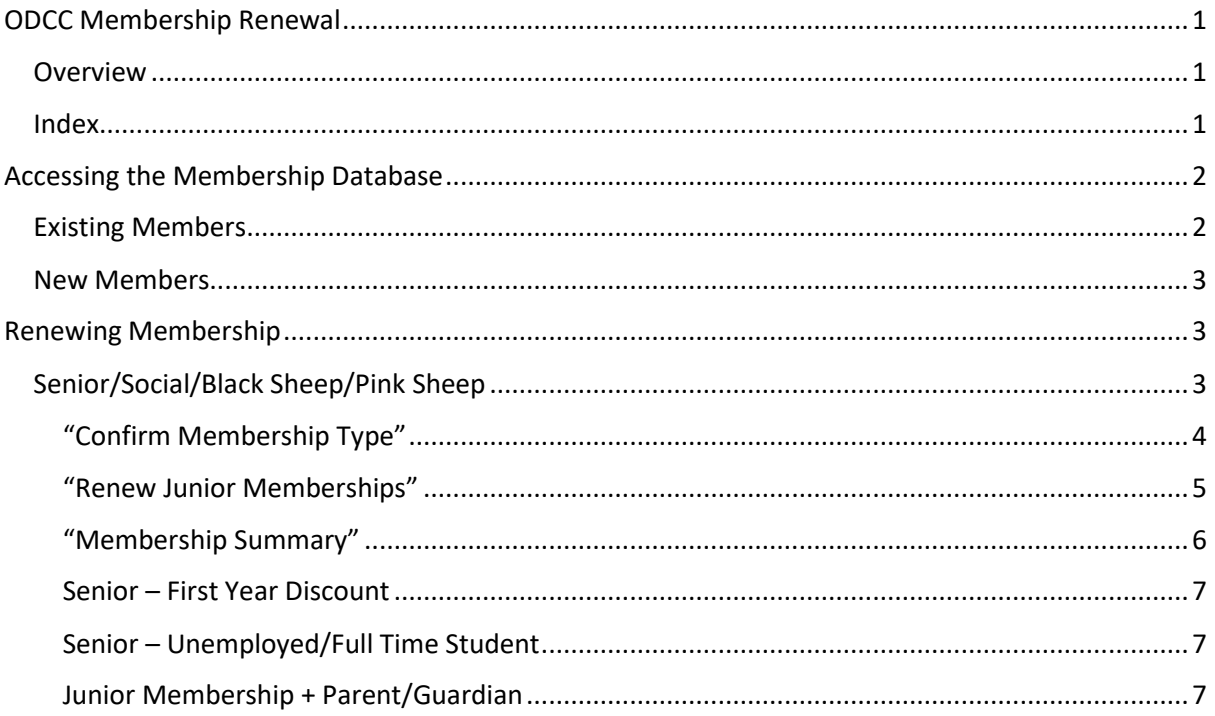

# Accessing the Membership Database

## <span id="page-1-0"></span>Existing Members

#### The ODCC Membership Database is hosted on the following web URL:

#### [https://membership.oxforddowns.com](https://membership.oxforddowns.com/)

Existing members of the club should have accounts already created for access where the following are true:

- They have paid some subs for a non-Junior type membership (or do not need to pay eg Life Members)
- They have an email recorded against them (and it is subscribed to the club mailing list)
- The email is not already in use for another user account

The username is generated by the system and communicated to the user by email.

To access the system for the first time, or where the user has forgotten their password (or username!), they should perform a password reset by using the "Recover Password" link on the login page. Entering the email address associated with their account will result in a password reset email being sent to them – this contains a link to allow them to perform the password reset, as well as a reminder of their username.

Once logged into the site successfully, the user will be presented with the below screen.

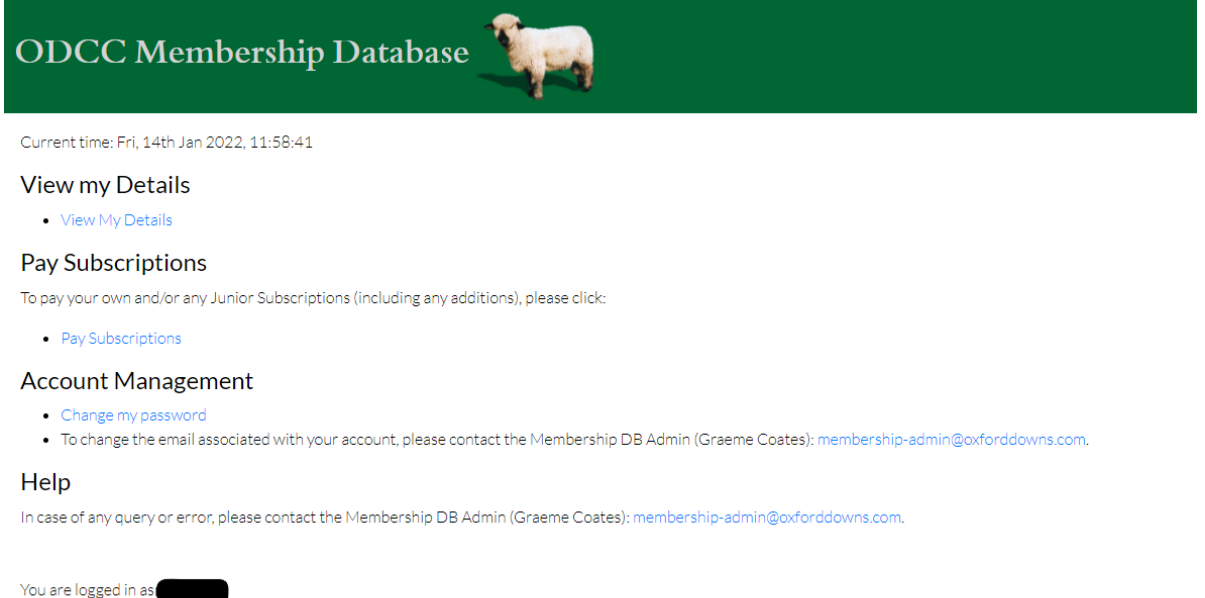

Logout

<span id="page-1-1"></span>In the case where an existing member does not have an account, or where they do not receive a password reset email (this can occur where the user is unsure of their email address on the system for example), the member should contact the Membership Admin o[n membership](mailto:membership-admin@oxforddowns.com)[admin@oxforddowns.com](mailto:membership-admin@oxforddowns.com) for assistance.

## New Members

New members will need to register for access to the system prior to paying their (and any dependent children's) subs. To register for access, please contact the Membership Admin on [membership-admin@oxforddowns.com](mailto:membership-admin@oxforddowns.com) for details on the URL for registration.

New members will be asked to complete their First and Last Name and Email address, and will need to set a password for access.

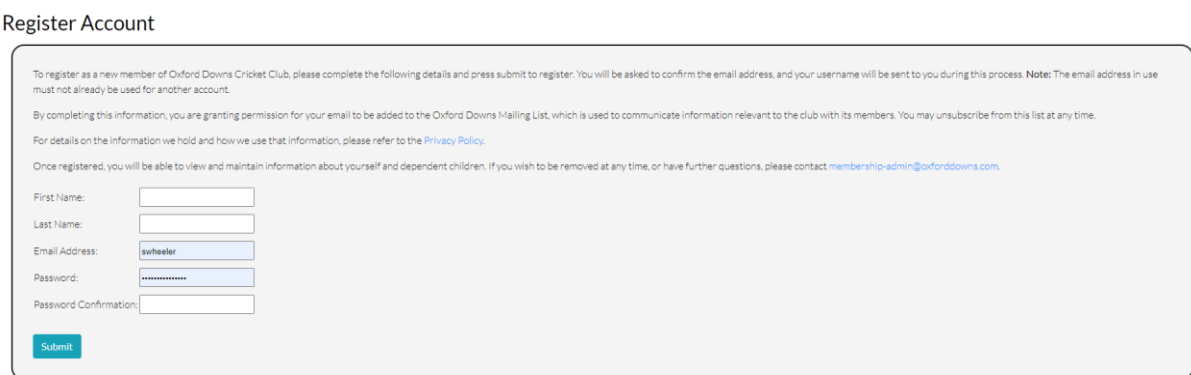

On submitting the registration form, the user will receive an email to confirm their email address, and this will also inform the user of their username as generated by the site.

Once confirmed, the user will be able to login to the site as per existing members, and will be able to complete their personal details (address, telephone number, medical details) via the "View My Details" link..

<span id="page-2-1"></span><span id="page-2-0"></span>Renewing Membership Senior/Social/Black Sheep/Pink Sheep

<span id="page-2-2"></span>To pay subscriptions once logged in, a member may use either the "Pay Subscriptions" link on the main page or navigating to their own details page ("View My Details") and clicking the "Pay Subscriptions" button.

## "Confirm Membership Type"

The first screen allows members to confirm the type of membership they with to choose.

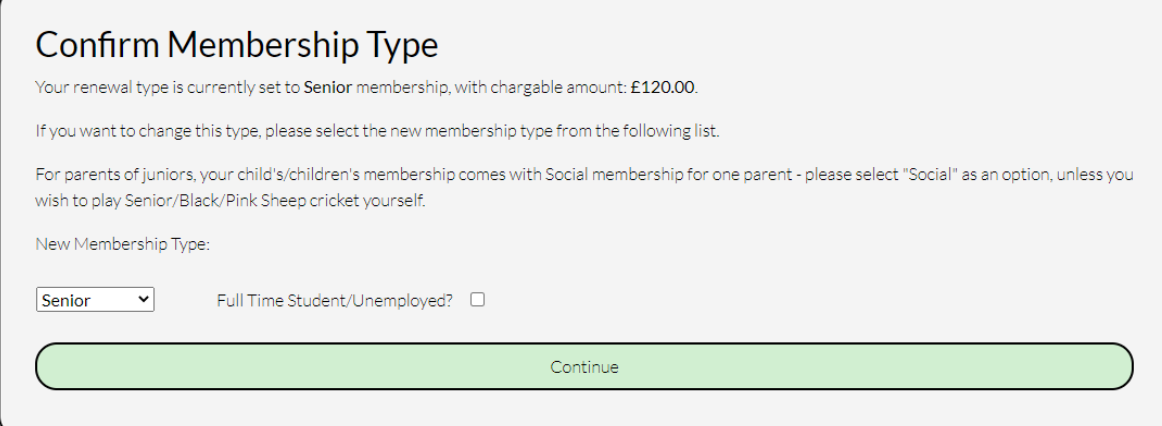

Options are:

- Senior
- Social
- Black Sheep
- Pink Sheep

<span id="page-3-0"></span>If the member has previously held membership (as displayed on their "My Details" page), this membership type will default to the same type as previous. A member may change their membership type as they wish – note that full playing members should choose "Senior". Non-playing parents should choose "Social". Click "Continue" when correct.

## "Renew Junior Memberships"

The next screen allows a member to buy membership for juniors as their parent/guardian. If an existing member already has junior members associated with their account, these juniors will be listed on this screen.

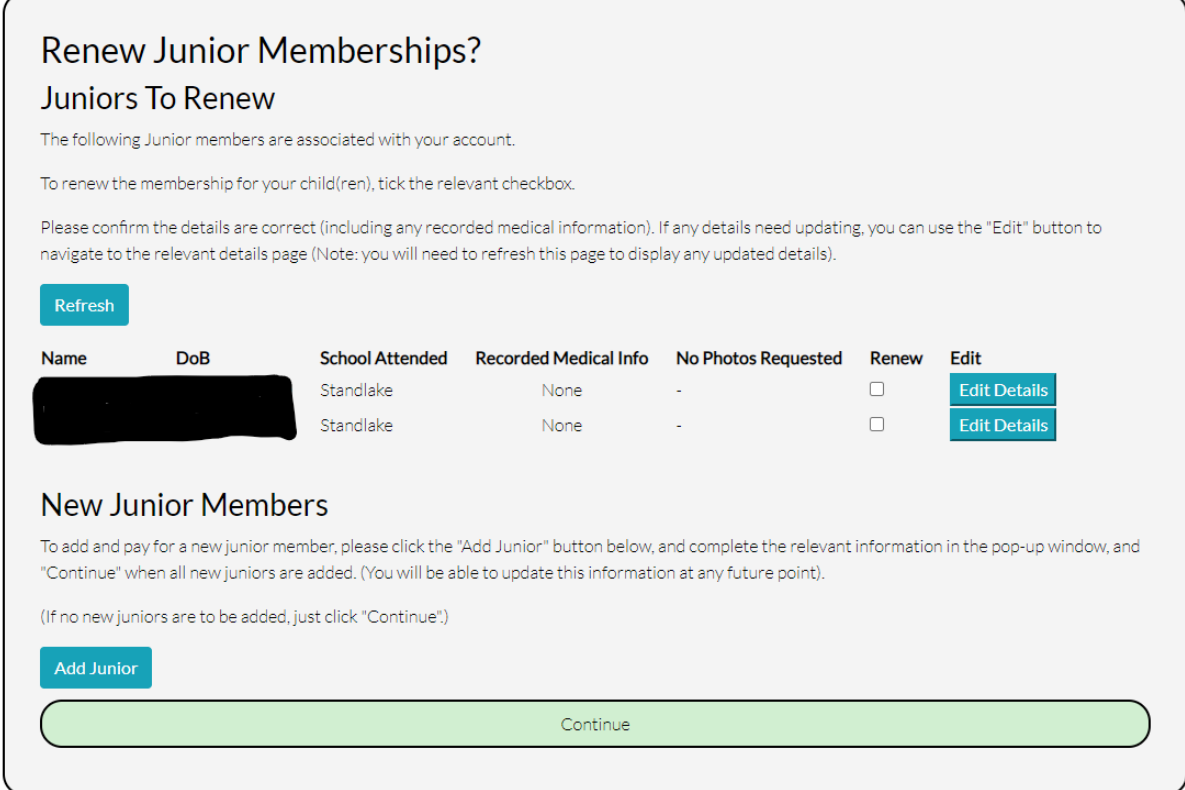

The member should tick the "Renew" checkboxes associated with the juniors they wish to renew membership for. If at this point, their details are incorrect, they may be updated by clicking "Edit Details" – this will open the Member Details screen for the junior in a new window where they can be updated. On returning to the "Renew Junior Memberships" screen, hit "Refresh" to update this screen.

To add a new junior member, clicking "Add Member" displays a form in a popup window with the following fields:

- First Name
- Last Name
- Gender
- Date of Birth
- School Attended
- Medical Info
- <span id="page-4-0"></span>• "No Photos" checkbox

Once saved, the popup will close and the "Renew Junior Memberships" screen should be refreshed with the new junior listed.

Click "Continue" when all juniors are marked for renewal or added appropriately.

## "Membership Summary"

This screen summarises the membership record that are going to be paid for. Note, Junior subscriptions will be appropriately calculated on the number of juniors. (£55, £40, and £25 for each subsequent junior).

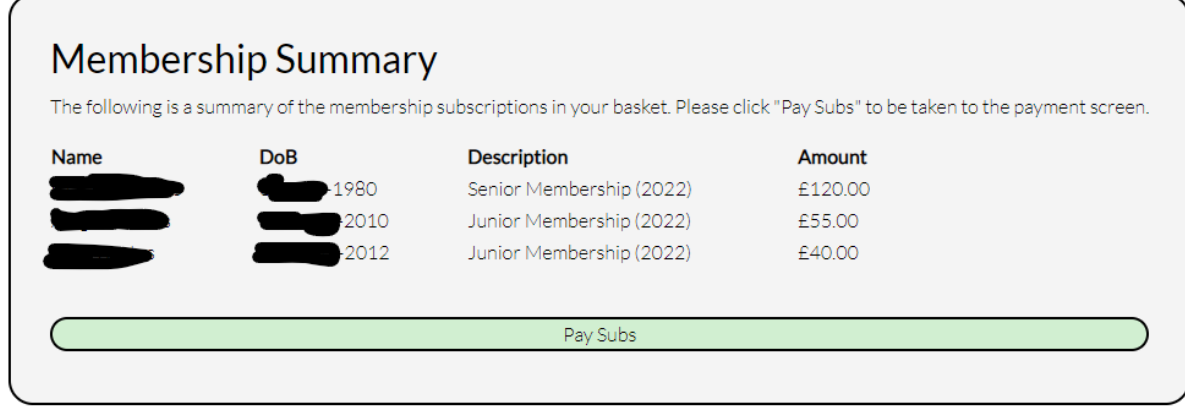

Click "Pay Subs" to be taken to the Stripe payment screen.

On completion of payment, the user is returned to the Confirmation screen where the summary of the payment is displayed. After 10 seconds, the user is returned to their own details screen where their subscription payment is updated in their Membership table.

<span id="page-5-0"></span>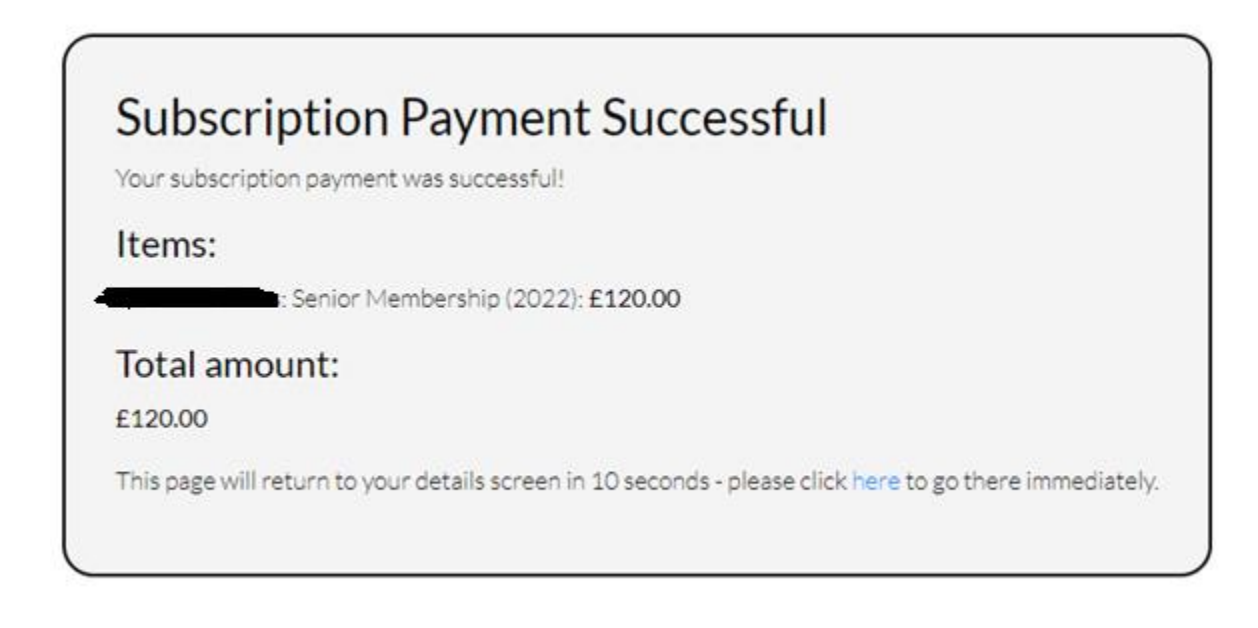

#### Senior – First Year Discount

This discount (of 50%) is automatically applied where the user has no previous paid membership, and where the membership type is "Senior".

#### <span id="page-6-0"></span>Senior – Unemployed/Full Time Student

If the checkbox on the "Choose Membership Type" screen is ticked, a 50% reduction in subscriptions will be applied to Senior membership types. Members will be expected to provide proof of eligibility where requested.

#### <span id="page-6-1"></span>Junior Membership + Parent/Guardian

The process for paying for junior membership follows that of the Senior membership as described above. On the "Choose Membership" screen, a parent should choose "Social" as their membership type, unless they themselves are a playing member (either Social or Black/Pink Sheep).

NOTE: There are historic membership records stating "Parent" – this is deprecated as it is the same in terms of cost as "Social".